#### **ZAČÍNÁME (CZ)**

- 1. otevřete nabíjecí pouzdro. Jakmile je aktivován režim párování, LED dioda začne blikat.
- 2. Přejděte do nastavení Bluetooth® na vašem zařízení a ze seznamu vyberte Urbanista
- Phoenix. 3. Po navázání spojení přestane LED blikat.
- 4. Pro vícebodové připojení k druhému zařízení přejděte do nastavení Bluetooth® na tomto zařízení a ze seznamu vyberte Urbanista Phoenix.

zařízení a ze seznamu vyberte Urbanista Phoenix. Úplná příručka je k dispozici na adrese urbanista.com/manuals

Pro více informací o solárním nabíjení si stáhněte aplikaci Urbanista Audio

#### **ÎNCEPEM (RO)**

- 1. Deschide carcasa de încărcare. LED-ul va începe să clipească pe măsură ce modul de asociere este activat.
- 2. Accesați setările Bluetooth® de pe dispozitiv și selectați Urbanista Phoenix din listă.
- 3. LED-ul va înceta să clipească pe măsură ce conexiunea este stabilită.
- 4. Pentru a vă conecta multipunct la un al doilea dispozitiv, accesați setările Bluetooth® de pe acel dispozitiv și selectați Urbanista Phoenix din listă.

Manual complet disponibil la urbanista.com/manuals Pentru mai multe informații despre încărcarea solară, descărcați aplicația Urbanista Audio

#### **ZAČÍNAME (SK)**

- 1. otvorte nabíjacie púzdro. Keď je aktivovaný režim párovania, LED dióda začne blikať.
- 2. Prejdite na nastavenia Bluetooth® na vašom zariadení a vyberte Urbanista Phoenix zo zoznamu.
- 3. Po nadviazaní spojenia LED prestane blikať.
- 4. Pre viacbodové pripojenie k druhému zariadeniu prejdite do nastavení Bluetooth® na tomto zariadení a vyberte Urbanista Phoenix zo zoznamu.

Úplná príručka je k dispozícii na stránke urbanista.com/manuals Pre viac informácií o solárnom nabíjaní si stiahnite aplikáciu Urbanista Audio

10371-C

**Urbanista AB Mäster Samuelsgatan 111 44 Stockholm Sweden**

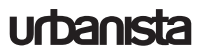

#### **EINSTIEG (DE)**

- 1. Öffnen Sie das Ladecase. Die LED beginnt zu blinken, wenn der Kopplungsmodus aktiviert ist
- 2. Gehe zu den Bluetooth-Einstellungen deines Geräts und wähle Urbanista Phoenix aus der Liste aus.
- 3. Die LED hört auf zu blinken, sobald die Verbindung hergestellt ist.
- 4. Um eine Verbindung zu einem zweiten Gerät herzustellen, gehen Sie zu den Bluetooth®-Ein stellungen dieses Geräts und wählen Sie Urbanista Phoenix aus der Liste aus

Langes Drücken der linken Seite: Sprachassistent aktivieren.

Langes Drücken der rechten Seite: Tonmodus umschalten.

Vollständiges Handbuch verfügbar unter **urbanista.com/manuals.** Weitere Informationen zum Solarladen finden Sie unter Laden Sie die Urbanista Audio-App herunter.

#### **EMPEZANDO (ES)**

- 1. Abra el estuche de carga. El LED comenzará a parpadear mientras el modo de emparejamie to esté activado.
- 2. Diríjase a la configuración Bluetooth de su dispositivo y seleccione Urbanista Phoenix de la lista.
- 3. El LED dejará de parpadear cuando se establezca la conexión.
- 4. Para conectarse a un segundo dispositivo, vaya a la configuración de Bluetooth® en ese dispositivo y seleccione Urbanista Phoenix de la lista.

Pulsación prolongada del lado izquierdo: Activar asistente de voz.

Pulsación prolongada del lado derecho: alternar el modo de sonido.

Manual completo disponible en **urbanista.com/manuals**.

Para obtener más información sobre la carga solar, descarga la aplicación Urbanista Audio.

#### **COMMENCER (FR)**

- 1. Ouvrez le boîtier de charge. Le LED commencera à clignoter lorsque le mode d'appairage est activé.
- 2. Accédez aux paramètres Bluetooth de votre appareil et sélectionnez Urbanista Phoenix dans la liste.
- 3. Le LED s'arrêteront de clignoter une fois la connexion établie.
- 4. Pour vous connecter à un deuxième appareil, accédez aux paramètres Bluetooth® de cet appareil et sélectionnez Urbanista Phoenix dans la liste.

Appui long sur le côté gauche : Activer l'assistant vocal.

Appui long sur le côté droit : Basculer le mode sonore.

Manuel complet disponible sur **urbanista.com/manuals.**

Pour plus d'informations sur la recharge solaire, télécharger l'application Urbanista Audio.

#### **PER INIZIARE (IT)**

- 1. Aprire la custodia di ricarica. Il LED inizierà a lampeggiare con l'attivazione della modalità di associazione.
- 2. Aprire le impostazioni Bluetooth del proprio dispositivo e selezionare Urbanista Phoenix dall'elenco.
- 3. Il LED smetteranno di lampeggiare una volta stabilita la connessione.
- 4. Per connetterti a un secondo dispositivo, vai alle impostazioni Bluetooth® di quel dispositivo e seleziona Urbanista Phoenix dall'elenco.

Pressione prolungata sul lato sinistro: attiva l'assistente vocale. Pressione prolungata sul lato destro: attiva/disattiva la modalità audio. Per ulteriori informazioni sulla ricarica solare, scarica l'app Urbanista Audio.

#### **INTRODUÇÃO (PT)**

- 1. Abra o estojo de carregamento. A luz LED começará a piscar e o modo de emparelhamento será ativado.
- 2. Vá às definições de Bluetooth do seu aparelho e selecione Urbanista Phoenix da lista.
- 3. Assim que o emparelhamento estiver concluído, a luz LED irá parar de piscar.
- 4. Para se conectar a um segundo dispositivo, acesse as configurações de Bluetooth® desse dispositivo e selecione Urbanista Phoenix na lista.

Pressão longa do lado esquerdo: Ativar o Assistente de Voz. Pressão longa do lado direito: alternar o modo de som.

Manual completo disponível em **urbanista.com/manuals**. Para obter mais informações sobre o carregamento solar, baixe o aplicativo Urbanista Audio.

#### **KOMMA IGÅNG (SE)**

- 1. Öppna laddningsfodralet. LED-lampan börjar blinka samtidigt som parkopplingsläget aktiveras.
- 2. Gå till Bluetooth-inställningar på din enhet och välj Urbanista Phoenix i listan.
- 3. LED-lampan slutar blinka när parkopplingen är klar.
- 4. För att ansluta till en andra enhet, gå till Bluetooth®-inställningarna på den enheten och välj Urbanista Phoenix från listan.

Långt tryck på vänster sida: Aktivera Voice Assistant.

Långt tryck på höger sida: Växla ljudläge.

Fullständig manual finns på **urbanista.com/manuals**. För mer information om Solar-laddning, ladda ner Urbanista Audio-appen.

#### 使用方法 **(JP)**

- 1. ワイヤレス充電ケースを開きます。ペアリング モードがアクティブになると同時に、LED が点 滅を 開始します。
- 2. デバイスのBluetooth設定に移動し、リスト から Urbanista Phoenix を選択します。
- 3. 接続が完了すると、LEDの点滅が停止し ます
- 4. 番目のデバイスに接続するには、そのデバイスの Bluetooth® 設定に移動し、リストから Urbanista Phoenix を選択します。

左側長押し:音声アシスタント起動

右側長押し:サウンドモード切り替え

完全なマニュアルは、**urbanista.com/manuals** で入手できます。ソーラー充電の詳細について は、Urbanista Audio アプリをダウンロードしてください

#### 开始 **(ZH)**

- 1. 打开无线充电盒 ,配对模式激活的同时, LED 也会开始闪烁 。
- 2. 打开设备的蓝牙设置,然后从列表中选择 Urbanista Phoenix。
- 3. 配对成功后,LED 灯将停止闪烁 。
- 4. 要连接到第二台设备,请转至该设备上的蓝牙® 设置,然后从列表中选择 Urbanista Phoenix。

左侧长按:激活语音助手

右侧长按:切换声音模式

完整手册可在 **urbanista.com/manuals** 上获得。有关太阳能充电的更多信息,请下载 Urbanista Audio 应用程序。

#### **BAŞLARKEN (TR)**

- 1. Şarj kutusunu açın. Eşleşme modu aktif hale geldiğinde LED ışık yanıp sönmeye başlayacaktır.
- 2. Cihazınızda Bluetooth® ayarlarına gidin ve listeden Urbanista Phoenix'i seçin.
- 3. Bağlantı sağlandığında LED yanıp sönmeyi durduracaktır.
- 4. İkinci bir cihaza çoklu bağlanmak için, ikinci cihazda Bluetooth® ayarlarına gidin ve listeden Urbanista Phoenix'i seçin.

Sol kulaklığa uzun süreli basma : Akıllı asistanı aktifleştirme Sağ kulaklığa uzun süreli basma : Ses modu değiştirme Kılavuzun tamamı **urbanista.com/manuals** adresinde mevcuttur. Solar şarj hakkında daha fazla bilgi için Urbanista Audio uygulamasını indirin

#### **ЗАПОЧВАМЕ (BG)**

- 1. отворете кутията за зареждане. Светодиодът ще започне да мига, когато режимът на сдвояване е активиран.
- 2. Отидете до настройките на Bluetooth® на вашето устройство и изберете Urbanista Phoenix от списъка.
- 3. Светодиодът ще спре да мига, когато връзката бъде установена.
- 4. За да се свържете с много точки към второ устройство, отидете на Bluetooth® настройките на това устройство и изберете Urbanista Phoenix от списъка.

Пълното ръководство е достъпно на urbanista.com/manuals За повече информация относно слънчевото зареждане изтеглете приложението Urbanista Audio

# **PHOENIX**

**QUICKSTART GUIDE** GUIDE DE DÉMARRAGE RAPIDE

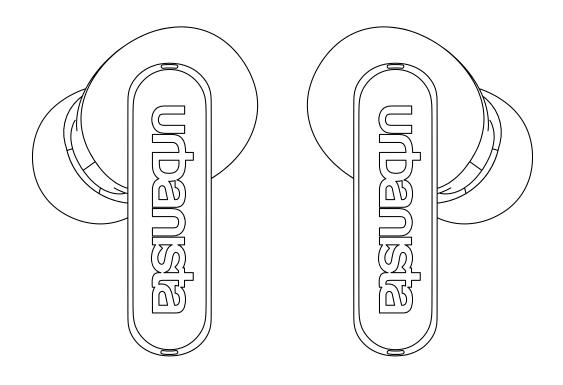

## urbanista

## **GETTING STARTED**

- 1. Open the charging case. The LED will start flashing as pairing mode is activated.
- 2. Go to the Bluetooth<sup>®</sup> settings on your device and select **Urbanista Phoenix** from the list.
- 3. The LED will stop flashing as the connection is established.
- 4. To multipoint connect to a second device, go to the Bluetooth® settings on that device and select **Urbanista Phoenix** from the list.

## **TOUCH CONTROLS**

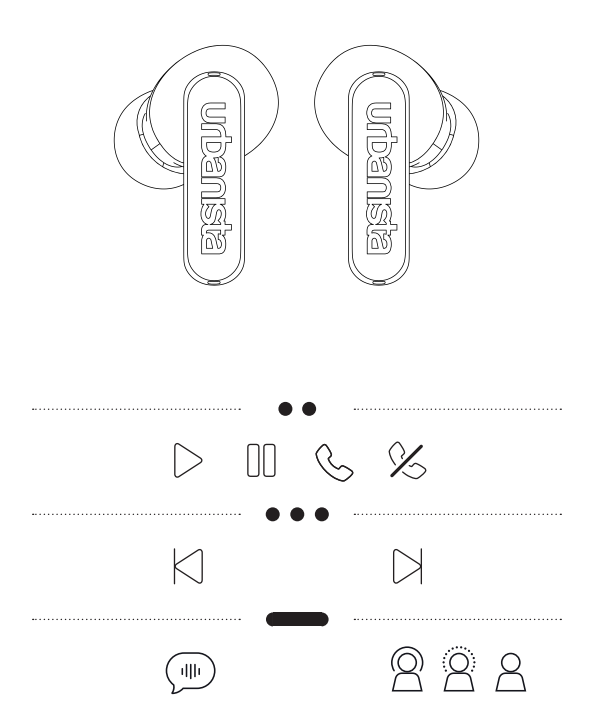

Left side long-press: Activate Voice Assistant Right side long-press: Toggle sound mode

## **CHARGING CASE**

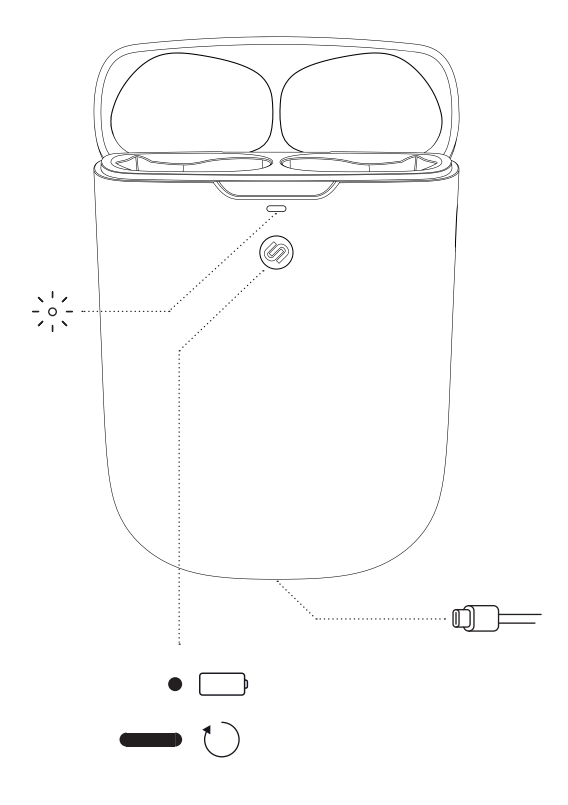

### **FULL MANUAL ONLINE**

Full manual available at **urbanista.com/manuals**

For more information about Solar charging, download the Urbanista Audio app